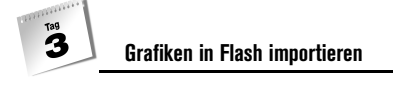

In den ersten beiden Lektionen haben wir gesehen, wie man einfache Grafiken in Flash mit recht wenig Aufwand erstellen kann. Unabhängig davon, wie mächtig die Werkzeuge von Flash sind, kann es manchmal wichtig sein, Grafiken zu importieren, die woanders erzeugt wurden. Zwei wichtige Gründe wären das Verwenden eines Fotos oder einer bestehenden Grafik (anstatt sie neu zu erstellen). Selbstverständlich kann man solche Grafiken auch in Flash verwenden – und genau das lernen wir in diesem Kapitel.

Dieses Kapitel wird sich besonders mit folgenden Punkten befassen:

- Vektorgrafiken in Flash importieren
- Rastergrafiken importieren
- Wege kennen lernen, wie man Grafikimporte vermeidet
- Optimieren und die beste Qualität beim Import sicherstellen

## 3.1 Vektor- und Rastergrafiken

Vektorgrafiken verfügen über bestimmte Eigenschaften, die sich daraus ergeben, wie sie im Computer gespeichert werden. Eine Vektorgrafik enthält die mathematischen Formeln, um das Bild auf den Bildschirm zu zeichnen. Beispielsweise enthält ein Kreis Informationen wie Radius, Liniendicke und Farbe. Alle Grafiken, die Sie in Flash erstellen, sind vektorbasiert. Solche Grafiken haben zwei Vorteile: Die Dateigröße bleibt klein (deshalb lässt sie sich schnell herunterladen) und das Bild lässt sich beliebig vergrößern, ohne dass die Qualität dabei leidet (ein Kreis bleibt immer ein Kreis, auch wenn es ein großer Kreis ist).

Vektorgrafiken sind sehr gut, aber es ist wichtig, auch deren Nachteile zu kennen. Bei solchen Grafiken muss der Computer des Anwenders mehr arbeiten als bei der Anzeige eines anderen Bildes (es gibt halt viel zu rechnen). Außerdem sehen Vektorgrafiken oft schlichter aus als andere, da sie aus geometrischen Figuren zusammengesetzt sind. Beide Nachteile lassen sich auf ein Minimum reduzieren, allerdings sollte man sie immer im Hinterkopf behalten.

Rastergrafiken unterscheiden sich grundlegend von Vektorgrafiken. Eine Rastergrafik enthält die Farbinformation für jeden einzelnen Bildpunkt. Wenn das Bild 100x100 Bildpunkte groß ist, gilt es 10.000 Bildpunkte mit einer eigenen Farbe zu versehen. Deshalb sind Rastergrafiken immer relativ große Dateien. Außerdem kann man Rastergrafiken nicht gut vergrößern. Sie tendieren dazu, eine sehr grobe Körnung zu erhalten. Das kennen Sie sicher von Vergrößerungen bei Fotos. Ein Vorteil solcher Grafiken ist allerdings, dass sie sehr schnell auf dem Bildschirm angezeigt werden können.

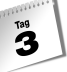

Es mag so aussehen, dass Vektorgrafiken grundsätzlich die bessere Wahl sind. Allerdings sollte man die Entscheidung, ob man eine Vektor- oder eine Rastergrafik verwendet, davon abhängig machen, welche Art von Bild dargestellt werden soll. Wenn das Bild sehr geometrisch aufgebaut ist und noch dazu klare Farbdefinitionen verwendet, ist eine Vektorgrafik die bessere Wahl. Handelt es sich aber um die Fotografie einer Person oder aber eine Landschaft, lässt sich eine Rastergrafik nicht umgehen. Die Entscheidung, welches Format man nutzen sollte, ist recht einfach; allerdings hat jedes seine Eigenheiten.

# 3.2 Gute Gründe, warum man den Grafikimport vermeiden sollte

Die Möglichkeit, sehr schöne Vektorgrafiken in Flash zu erstellen, ist wahrscheinlich die beste Rechtfertigung dieser Warnung: Importieren Sie keine Grafiken in Flash, ohne es wirklich zu müssen! Das ist es, was wir in diesem Kapitel lernen werden – allerdings heißt es nicht immer, dass es eine gute Idee ist. Wenn es einen Weg gibt, um Flash-Dateien im Download zu verzögern oder langsamer abspielen zu lassen, ist es der Weg, Grafiken unnötig zu importieren. Es ist also absolut wichtig, Wege zu finden, den Grafikimport zu vermeiden.

Wahrscheinlich ist es ein natürlicher Instinkt, dass man Grafiken importieren will. Wenn man einem Grafikdesigner (der Experte in Illustrator oder Freehand ist) zeigt, wie man mit Flash arbeitet, wird seine erste Frage sein, wie man Illustrator- oder Freehand-Dateien in Flash importiert. In diesem Kapitel lernen Sie die Antwort.

Wenn man genau betrachtet, warum der Grafik-Profi überhaupt fragt, stellt sich ein Problem: Manche Leute können sehr anspruchsvolle oder auch komplizierte Grafiken mit anderen Hilfsmitteln erzeugen. Solche Grafiken in Flash einzubinden, verursacht zwei Probleme. Manchmal kommt Flash nicht mit sehr großen und komplizierten Dateien zurecht. Auf der anderen Seite wird eine komplizierte Datei mehr Zeit für den Download benötigen und darüber hinaus auch noch langsamer abspielen – warum sollte man eine solche Datei also in seinem Flash-Film verwenden? Die erste Überlegung bei der Entscheidung, eine Grafik in Flash zu importieren, sollte die sein, ob man eine einfache Version in Flash neu erstellen kann oder ob die Grafik wenigstens vereinfacht werden kann, bevor man sie in Flash importiert. Wenn man dem Grafiker vorschlägt, die Datei in Flash neu zu erzeugen, kann es sein, dass er antwortet, dass Flash ihm nicht die Möglichkeiten für seine Arbeit bietet. Wenn das so ist, liegt die Lösung darin, die Grafik vor dem Import zu vereinfachen – und nicht, sie in Flash hineinzuquetschen.

### $\mathbf{B}^{\text{rad}}$ **Grafiken in Flash importieren**

Allerdings werden Sie in einigen anderen Fällen einen Grafikimport nicht vermeiden können. Angenommen, Sie haben eine Fotografie, die Sie in Flash verwenden wollen, oder Sie besitzen eine einfache Vektorgrafik, die Sie nicht in Flash neu zeichnen wollen. Wir werden Rastergrafiken noch im weiteren Verlauf dieses Kapitels besprechen, uns aber zuerst mit Vektorgrafiken befassen.

# 3.3 Vektorgrafiken importieren

Es kann durchaus vorkommen, dass Sie eine bereits existierende Vektorgrafik in Ihrem Flash-Film verwenden wollen. Typischerweise ist so eine Grafik relativ geometrisch – obwohl das nicht immer so sein muss. Unabhängig von der exakten Form der Grafik – es sei denn, sie ist extrem kompliziert – können Sie diese in Flash importieren.

## Aus einer Datei

Ein Weg, Grafiken aus anderen Anwendungen in Flash einzubinden, ist das Importieren einer Datei. Das ist so einfach, wie DATEI / IMPORTIEREN zu wählen und dann auf die entsprechende Datei zu klicken (siehe Abbildung 3.1). Wie Sie sehen, gibt es eine große Anzahl von Dateitypen, was aber nicht heißt, dass sie alle gleich gut importiert werden können. Außerdem sind nicht nur Raster- und Vektorgrafikformate aufgelistet, sondern es stehen noch zusätzliche Video- und Audioformate zur Verfügung. Betrachten wir zuerst die Vektorgrafikformate.

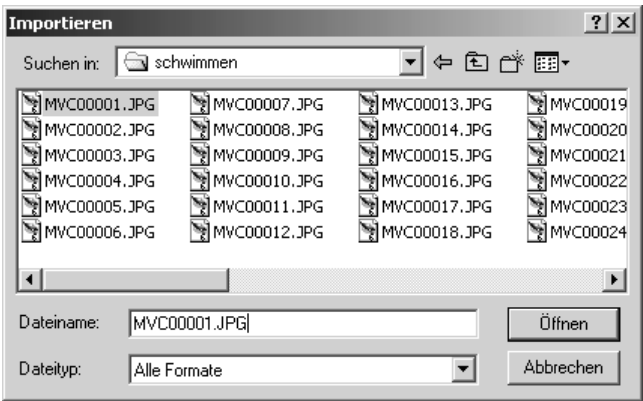

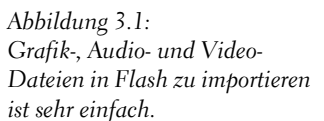

 $\mathbf{B}$ 

Obwohl sehr viele Dateitypen zur Verfügung stehen, gibt es nur vier Vektorgrafikformate, die der Rede wert sind: Freehand (.fh9), Illustrator (.ai), Illustrator EPS und Flash Player (.swf). Generell ist Freehand die beste Option. Direkte Freehand-Unterstützung ist neu in Flash 5. Es funktioniert schon sehr gut, wie Sie in einer Minute sehen werden. Die einzigen Illustrator-Versionen, die unterstützt werden, sind 3.0, 4.0, 5.0, 6.0 und die ältere »88«. Künstler, die mit Illustrator in der Version 6 oder höher arbeiten, brauchen lediglich beim Abspeichern die Version 6 oder niedriger anzugeben. Leider gehen dabei eventuell einige sichtbare Elemente verloren. Bitte beachten Sie aber, dass Sie immer eine Kopie der Original-Datei behalten, die im Format der gerade aktuellen Illustrator-Version abgespeichert wurde. Der Importprozess geht also wie folgt vonstatten: Der Grafikdesigner erstellt seine Grafik in seiner Illustrator-Version, speichert eine Kopie in der Version 6 ab, wenn er die Grafik fertig gestellt hat, und importiert diese .ai-Datei in Flash.

Wenn Sie eine .ai-Datei besitzen, aber nicht sicher sind, mit welcher Version diese gespeichert wurde (und Sie Illustrator nicht installiert haben), können Sie versuchen, diese Datei in Flash zu importieren. Allerdings kann es zu einer sehr schmerzvollen Erfahrung führen, wenn das nicht richtig funktioniert. Das Ergebnis wird nicht so aussehen, wie Sie es erwarten. Sie können es in Abbildung 3.2 sehen. Zu einem schlechten Ergebnis führt es, wenn eine Illustrator-Version verwendet wird, die größer als 6 ist und Flash die Datei nicht interpretieren kann. Um das zu vermeiden, müssen Sie die Datei lediglich in einer aktuellen Illustrator-Version öffnen und die Prozedur mit der gespeicherten Kopie durchführen.

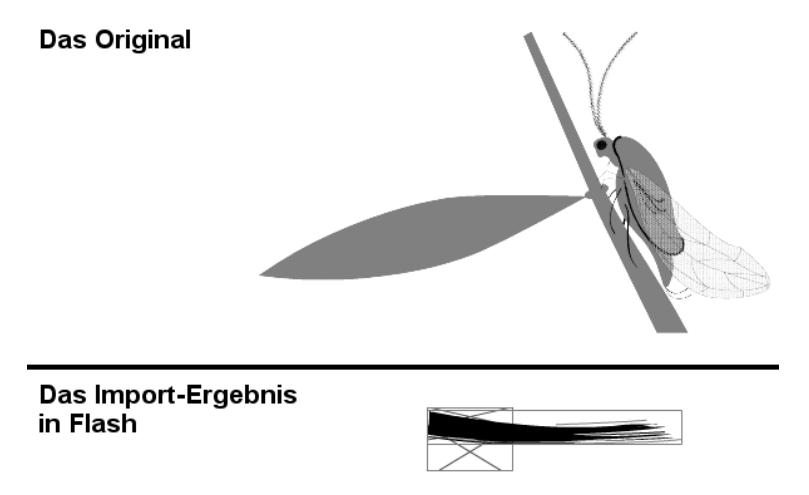

*Abbildung 3.2: Wenn Sie eine zu neue Illustrator-Datei importieren wollen, kann dies zu verheerenden Ergebnissen führen.*

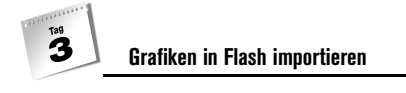

#### Freehand-Dateien importieren

Flash kann anstandslos Freehand-Dateien importieren. Wenn Sie mit Freehand vertraut sind, wird dies wahrscheinlich die beste Möglichkeit sein, Vektorgrafiken in Flash zu importieren. Klicken Sie dazu in Flash einfach DATEI / IMPORTIEREN und wählen Sie die Freehand-Datei aus, die Sie importieren wollen. Jetzt werden Sie mit dem Freehand-Import-Dialog (siehe Abbildung 3.3) konfrontiert.

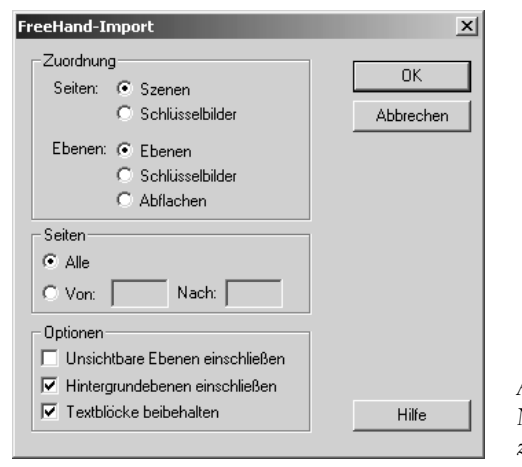

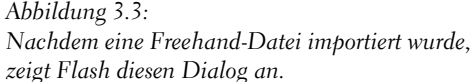

Flash stellt eine Vielzahl von Optionen zur Verfügung, wenn man eine Freehand-Datei importieren will. Die Zuordnung-Auswahlen geben Ihnen die Möglichkeit, zu bestimmen, wie in Flash mit bestimmten Eigenheiten von Freehand umgegangen werden soll. Beispielsweise hat eine Freehand-Datei »Seiten«, von denen Flash wissen muss, wie diese zu handhaben sind. Die Optionen sind im Einzelnen leicht verständlich und Sie müssen wissen, wofür sie stehen. Allerdings gibt es einige Punkte, die Sie beachten sollten, wenn Sie in Freehand Dateien erzeugen, um einen späteren Import nach Flash reibungslos ablaufen zu lassen.

Es folgen ein paar Tipps, die Ihnen dabei helfen sollen, Ihre Zeichnungen nach Flash zu importieren. Zuerst einmal sollten Sie die Symbole von Freehand benutzen, da diese direkt in die Symbole von Flash transformiert werden und somit Grafiken wiederverwendet werden können. Wir werden Symbole in Flash noch genauer in Kapitel 5 behandeln. Außerdem sollte jedes Objekt in Freehand in seine einigen Ebenen unterteilt werden. Die Datei lässt sich später besser importieren, wenn Sie mehrere Ebenen verwenden.

Es gibt einige Texteffekte, die man in Freehand verwenden kann, die allerdings nicht nach Flash übersetzt werden können. Wenn Sie beispielsweise einen Text mit einem Pfad verknüpft haben, wird er in Flash nicht mehr editierbar sein. Außerdem unterstützt lediglich Freehand verschiedene Stricharten für Text, so dass dieser Effekt von Flash ignoriert wird.

#### **Vektorgrafiken importieren**

 $\mathbf{B}$ 

In Freehand kann man die Schriftgröße sehr fein abstimmen, was in Flash nicht so gut funktioniert. Das hat zur Folge, dass die Schriftgröße in Flash leicht abweichen kann. Manchmal passiert es, dass Texte aus Freehand direkt zu Vektoren in Flash konvertiert werden (was wiederum bedeutet, dass der Text nicht mehr editierbar ist). Dies sind nur ein paar grundlegende Tipps. Wenn Sie wirklich Dateien erstellen wollen, die reibungslos nach Flash konvertiert werden können, sollten Sie zusätzlich noch ein wenig mit Freehand experimentieren.

#### EPS-Dateien importieren

Ein anderes Vektorformat ist EPS (Encapsulated PostScript). Leider gibt es viele Variationen dieses Formats (wie beispielsweise PhotoShop EPS). Allerdings ist die einzige EPS-Variante, die Flash unterstützt, das so genannte Illustrator-EPS. Die beste Möglichkeit, herauszufinden, ob Ihre Datei importiert werden kann, ist es einfach zu testen. Wenn der Import fehlschlägt, kann es passieren, dass die Anzeige in Flash nicht wie erwartet aussieht oder dass sogar eine Fehlermeldung (siehe Abbildung 3.4) erscheint, die Ihnen mitteilt, dass es ein Problem gibt.

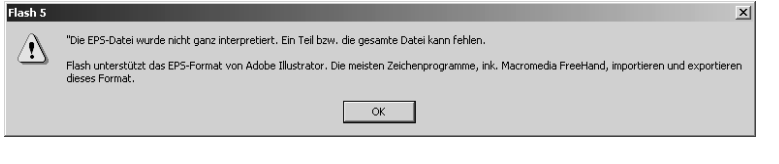

*Abbildung 3.4: Manchmal wird Flash Sie warnen, dass es ein Problem mit der Datei gibt, die Sie importieren wollen.*

Von allen Optionen, die man für den Import von Vektorgrafiken einstellen kann, ist EPS wahrscheinlich die schlechteste Wahl, denn es arbeitet nicht immer verlässlich. Der Import mag unter bestimmten Umständen erfolgreich sein, dann aber unter leicht veränderten Umständen wieder fehlschlagen. Wenn Sie festlegen können, unter welchen Umständen der Import funktioniert, haben Sie Glück – aber das ist leichter gesagt als getan.

#### Flash-Player-Dateien importieren

Die wohl verlässlichste Methode (mal abgesehen von Freehand-Dateien) ist der Import von Flash-Player-Dateien. Viele Grafikdesigner denken gar nicht über .swf-Dateien als Dateiformat nach, allerdings sind sie inzwischen schon ein Standard geworden. Natürlich ist eine .swf-Datei nicht mit einer Freehand- oder Illustrator-Datei vergleichbar, da sie nicht voll editierbar ist. Freehand 9 und Illustrator 9 erlauben es Ihnen, funktionsfähige Dateien als .swf-Dateien abzuspeichern. Das Ergebnis ist erstaunlich gut. Das kann man an zwei Eigenschaften beweisen: Die endgültige Datei ist kleiner und das Bild enthält immer noch alle Details und die Qualität des Originals.

### $\mathbf{B}^{\text{rad}}$ **Grafiken in Flash importieren**

Wenn Sie Probleme beim Export von .swf-Dateien haben, sollten Sie ein wenig mit den Optionen experimentieren, die von den jeweiligen Programmen zur Verfügung gestellt werden. Einige dieser Dialoge werden in Abbildung 3.5 gezeigt. Natürlich kann ich nicht auf jede einzelne Option eingehen, allerdings werden Sie feststellen, dass es Parallelen zwischen allen Dialogfenstern gibt.

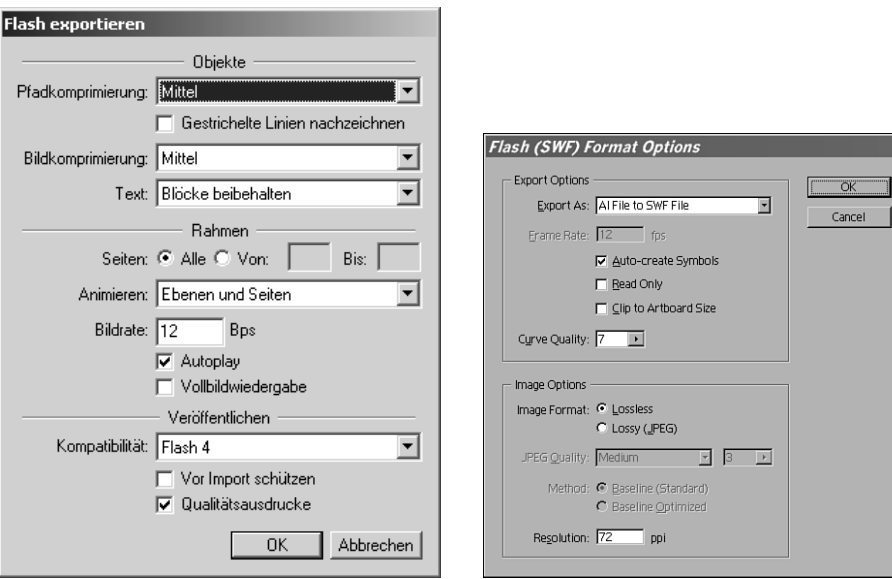

Freehand 9 (Schaltfläche Einstellungen) Illustrator 9 (englische Version)

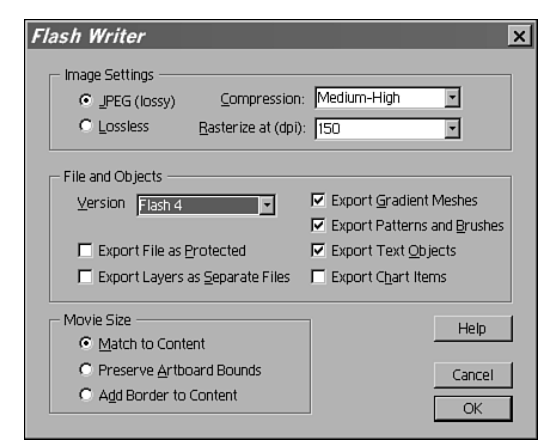

Illustrator 8 (englische Version)

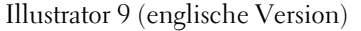

*Abbildung 3.5:* 

*Hier sehen Sie einige Dialoge, die erscheinen, wenn man mit Freehand oder Illustrator eine .swf-Datei exportieren will.*

#### **Vektorgrafiken importieren**

 $\mathbf{B}$ 

Zusätzlich zu der Möglichkeit, .swf-Dateien zu exportieren, gibt es einige spezielle Techniken, die man ausprobieren kann. Diese werden im späteren Verlauf dieses Kapitels noch besprochen. Im besten Fall kann man dadurch die Grafik weniger komplex gestaltet, was den Import wiederum vereinfacht.

### Aus anderen Programmen

Die nachfolgende Technik arbeitet – allerdings nicht wirklich gut. Ich will sie dennoch vorstellen, da sie für einfache Grafiken sehr schnell ist. Öffnen Sie dazu Ihre Grafik in einem beliebigen Grafikprogramm, während Flash geöffnet ist. Wählen Sie nun den Inhalt aus und kopieren Sie ihn. Wechseln Sie zu der geöffneten Flash-Datei und fügen Sie den Inhalt wieder ein.

Wenn Sie diese Technik verwenden wollen, sollten Sie sich die Registerkarte ZWISCHEN-ABLAGE (siehe Abbildung 3.6) aus dem Menü BEARBEITEN / EINSTELLUNGEN etwas genauer ansehen.

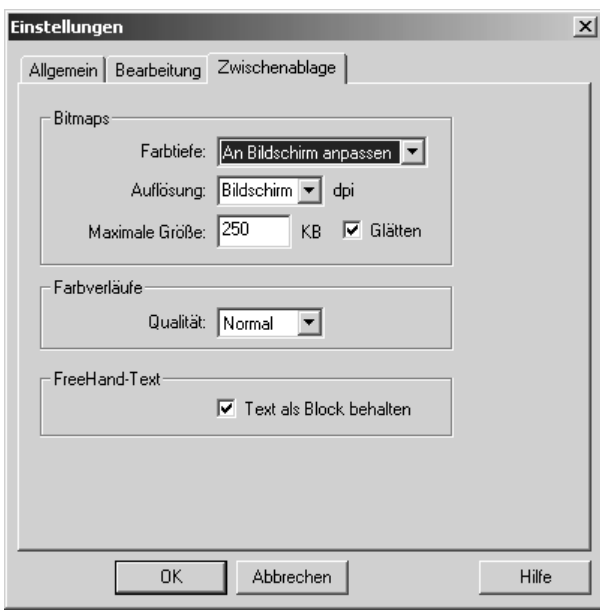

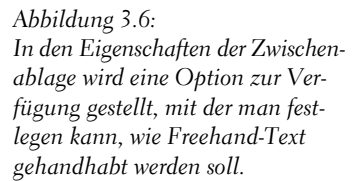

### $\mathbf{B}^{\text{rad}}$ **Grafiken in Flash importieren**

Diese Vorgehensweise hört sich im Gegensatz zum letzten Absatz sehr einfach an – aber lassen Sie sich nicht täuschen, denn sie arbeitet nicht immer perfekt. Was eigentlich passiert, ist Folgendes: Der Inhalt in einem globalen Dateiformat wird in die Zwischenablage gelegt. Die Umwandlung hängt vom jeweiligen Format ab, ist aber vergleichbar mit dem Export und anschließenden Import einer EPS-Datei (nur funktioniert es vollautomatisch). Wenn das funktioniert, haben Sie Glück. Falls nicht, sollten Sie auf die bereits besprochenen Import-Methoden zurückgreifen oder noch besser: die Datei in Flash neu erstellen.

### So stellen Sie die Bild-Integrität sicher

So leicht sich die Export/Import-Funktionalität anhören mag, so frustrierend kann es sein, wenn sie nicht funktioniert! Die beste Möglichkeit, qualitativ hochwertige Bilder zu erzeugen, ist tatsächlich, alle in Flash zu zeichnen. Für die Ausnahmen, bei denen Sie bereits existierende Bilder importieren müssen, gibt es einige Punkte zu beachten, damit die Bild-Integrität auch nach dem Export erhalten bleibt. Einige dieser Tipps sind überflüssig, wenn man .swf-Dateien entweder von Illustrator oder Freehand importieren will.

Als erstes Beispiel wären Schrifteffekte zu nennen. Einige Programme bieten eine fast unerschöpfliche Auswahl an Effekten, die sich auf Schriftarten anwenden lassen. Leider ist das bei Flash nicht der Fall. Die erste Überlegung bei Text sollte sein, ob dieser später in Flash noch editiert werden muss. Falls Sie den Text in Flash nicht mehr bearbeiten müssen, entstehen die besten Ergebnisse, wenn Sie ihn zuerst in Vektoren umwandeln. Dazu finden Sie in Freehand eine Option, die es Ihnen ermöglicht, beim Export in eine .swf-Datei die Konvertierung automatisch durchzuführen. Natürlich werden Sie nicht mehr in der Lage sein, den Text zu bearbeiten, nachdem Sie diesen Vorgang durchgeführt haben. Deshalb sollten Sie immer zuerst eine Sicherheitskopie erstellen. Zusätzlich könnte es nämlich passieren, dass die Dateigröße anschwillt. Wir werden uns in Kapitel 20 noch genauer mit der Dateigröße beschäftigen.

Wenn Sie allerdings Farbverläufe benutzen, sollten Sie auf den Export von .swf-Dateien verzichten. Ein einfacher Farbverlauf kann beispielsweise eine Vielzahl von Kreisen für jede Farbstufe enthalten. Stellen Sie sich aber vor, Sie würden Hunderte von konzentrischen Kreisen importieren, die sich nur durch eine unterschiedliche Größe und eine leicht andere Farbe unterscheiden. Diesen Effekt können Sie beispielsweise in Abbildung 3.7 sehen, wenn Sie versuchen, ein Quadrat zu verschieben, welches mit einem Farbverlauf gefüllt ist. Daran kann man sehr gut erkennen, dass ein solcher Farbverlauf eine viel größere Datei erzeugt und noch dazu den Film verlangsamt. Mit anderen Worten: Dieser Farbverlauf ist viel komplizierter, als er eigentlich sein müsste (im nächsten Kapitel werden wir uns mit Farbverläufen in Flash beschäftigt).

#### **Vektorgrafiken importieren**

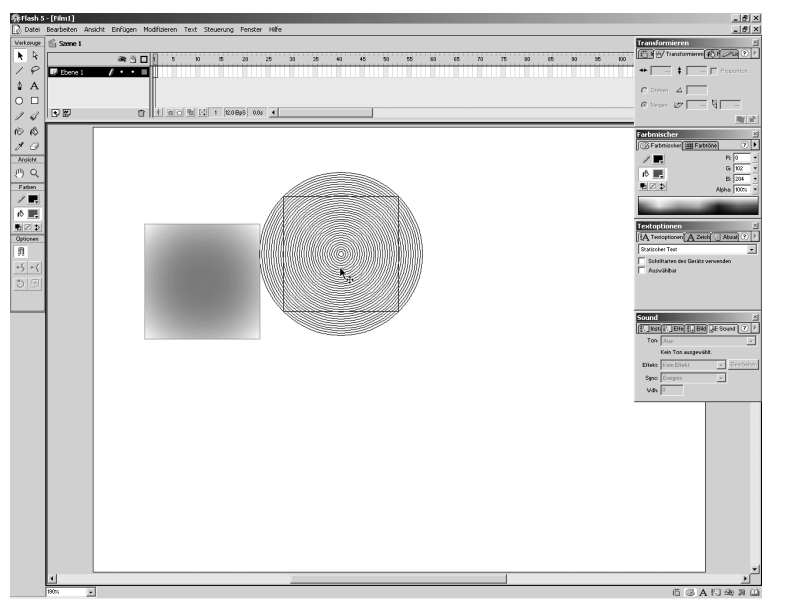

*Abbildung 3.7: Nicht selten ist eine importierte Datei viel größer, als sie eigentlich sein müsste. Dieser Farbverlauf besteht beispielsweise aus vielen konzentrischen Kreisen.*

 $\mathbf{B}$ 

## Das Zusammenspiel zwischen Flash und anderen Vektorprogrammen

Nehmen wir einmal an, Sie importieren eine Grafik, die Sie woanders erstellt haben. Danach bearbeiten Sie sie in Flash und stellen fest, dass die Grafik noch einmal im Originalprogramm bearbeitet werden muss. Diese Vorgehensweise ist durchaus denkbar, funktioniert in den meisten Fällen aber nicht zufrieden stellend. Gerade weil es dabei sehr oft Fehler gibt, ist die Frage berechtigt, ob so etwas wirklich nötig ist. Natürlich können Sie diese Situation vermeiden, wenn Sie die Grafiken direkt in Flash erstellen. Allerdings kann es durchaus sein, dass Sie ein anderes Grafikprogramm gewählt haben, weil dort mehr Funktionen zur Verfügung stehen. Wenn das andere Programm aber so großartig ist, warum nehmen Sie dann nicht auch die Änderungen, die Sie zuerst mit Flash erstellen wollten, direkt in diesem Programm vor, anstatt zu versuchen, die mit Flash bearbeitete Datei wieder einzulesen?

Die beste Möglichkeit, ein editierbares Vektorgrafikformat aus Flash zu exportieren, ist das Format *Adobe Illustrator* (.ai). Im einfachsten Fall werden Sie wahrscheinlich ein einzelnes Bild exportieren. Dazu können Sie einfach das Menü DATEI / BILD EXPORTIEREN und dann das Illustrator-Format auswählen. Diese Datei können Sie nun mit jedem Grafikprogramm finden, das .ai-Dateien lesen kann. Leider kann Ihnen niemand versprechen, dass diese Vorgehensweise immer ohne Fehler funktionieren wird, aber es scheint so, als sei dies die beste Möglichkeit.